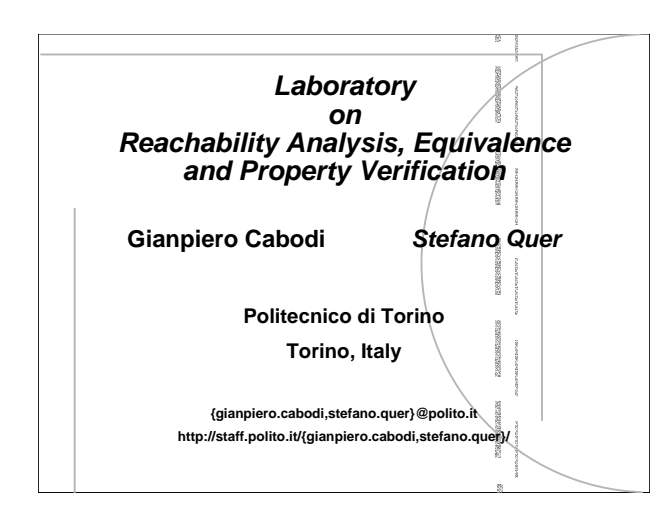

## *Outline*

- **Benchmarks**
- **A Demo Traversal Package: nanotrav**
- **A Traversal & Verification Tool: VIS**

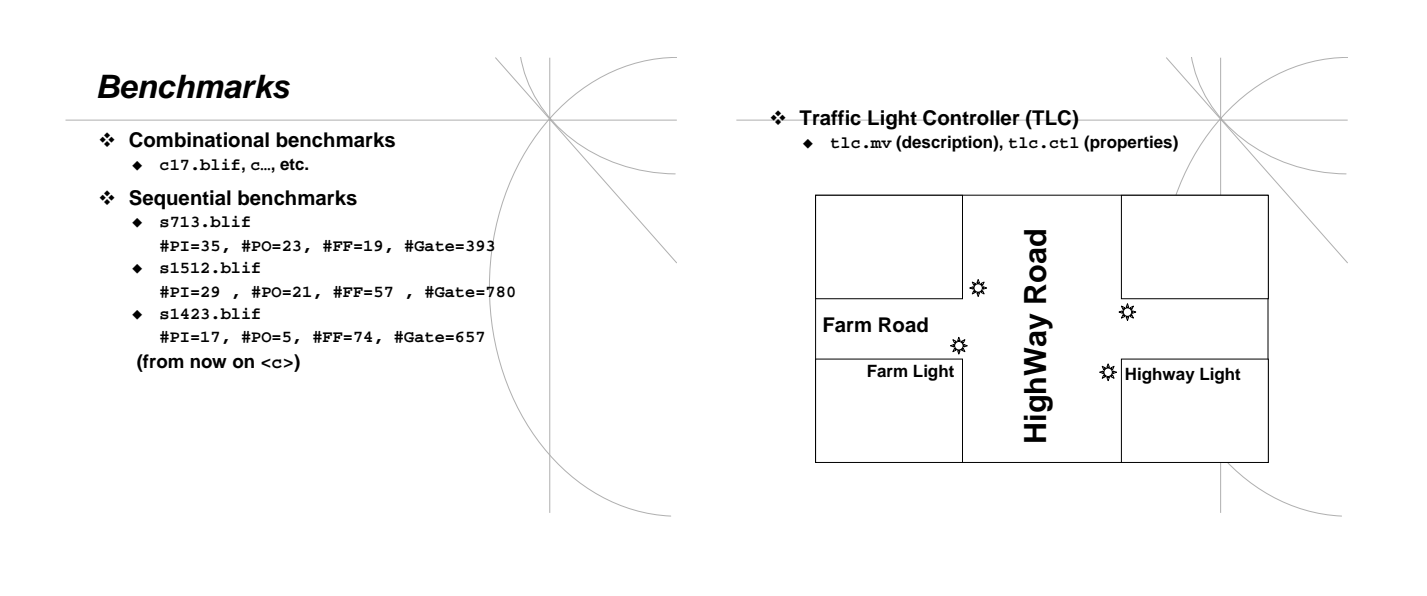

## *nanotrav*

## **Main features**

- **Toy-tool within the CUDD distribution**
- **Compiled with CUDD**
- **In the nanotrav directory in CUDD**
- **Given a combinatorial or sequential circuit it Find a variable ordering through static and/or dynamic techniques**
	- ◆ Performs reachability analysis (of sequential circuits)<br>◆ Performs combinational verification (compare all next state and output functions)<br>△ Etc.
	-
	-

 **Laboratory duty Check the following reachability analysis commands out nanotrav –p 1 –trav <c> nanotrav –p 1 –trav –ordering dfs <c> nanotrav –p 1 -trav –autodyn <c> Analyse their effect! ↓ Check the following verification commands out**<br>  $\diamond$  nanotrav –p 1 –verify  $\langle c_1 \rangle \langle c_2 \rangle$ <br>  $\diamond$  nanotrav –p 1 –verify –autodyn  $\langle c_1 \rangle \langle c_2 \rangle$ <br>  $\diamond$  nanotrav –p 1 –verify –autodyn  $\langle c_1 \rangle \langle c_2 \rangle$ **Where**  $<$ **c**<sub>1</sub> $>$  and  $<$ **c**<sub>2</sub> $>$  are: **The same circuit One original circuit and one manually modified Analyse their effect!** 

## **Advanced duty Check the following (nanotrav) parameters out –image part –image mono –approx over -approx under -reordering sifting etc. Main features UC-Berkeley, Brayton & co, 1996** ◆ Verification tool<br>→ Reachability Analysis<br>→ Approximate Reachability Analysis<br>→ Equivalence Checker<br>→ Property Checker<br>→ Synthesis Link through SIS (UC Berkeley)<br>← The VIS tool includes two packages<br>→ vis: Main package<br> *VIS* **Laboratory Duty Grab and uncompress it Compile it (first the glu directory then the vis one) "Run"** ./configure **to build Makefile in the root directory "Run"** Make **Run the TLC Directory vis-2.0/vis-2.0/examples/tlc (description in blif-mv format (tcl.mv file)) Check CTL properties tlc.ctl Which is the meaning?** ◆ Run command sequence **(help) read\_blif\_mv tlc.mv init\_verify model\_check –i –v2 tlc.ctl** ↑ <del>moc.</del><br>↑ quit **Advanced duty Check reachability analysis commands within VIS Run script script\_compute\_reached.robust in the vis-2.0/share directory for sequential circuits (e.g., s1423.blif)**